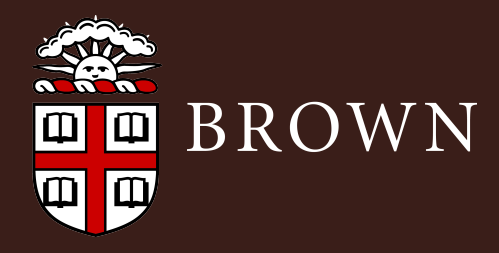

# **UNDERGRADUATE REFERENCE GUIDE** CIS | Computing & Information Services

## **Get Connected**

#### **Wireless**

Set up your computer or mobile device to connect to Brown's secure wireless network, *Brown*. Most devices can follow these steps:

- 1. If you are not connected to the internet or a data network, temporarily connect to the *Brown-Guest* wireless network.
- 2. Visit **wifi.brown.edu** and follow the steps to configure your computer or device. After the setup, make sure you are connected to the network named *Brown*.

For more information about wireless, see **brown.edu/go/securewireless**

#### **Browserless Devices**

Game consoles, wireless printers, Apple TVs, and other devices without a browser can be manually added to the wired or wireless network. For instructions, see **brown.edu/go/browserless**

#### **Wired (Ethernet)**

To register your computer for wired use, see the instructions at **brown.edu/go/residencewired**

### **Get Software**

Access a variety of software including Microsoft Office 365, Adobe Creative Cloud, VPN, anti-malware, and more. **software.brown.edu**

## **Collaborate**

#### **Google Apps at Brown**

Use your Brown Google account for email, calendar, documents, and other Google services. When you graduate, you'll retain your content as an alumni.brown.edu address. You can log in at **gmail.com** with your Brown email address and the password you chose for Google. Read about Google Apps at **brown.edu/go/googleapps**

## **Get Help**

The IT Service Center provides support for Brown technology services and general computing, as well as repairs for Brown-owned equipment.

- (401) 863-4357 M help@brown.edu
- helpchat.brown.edu
- **2** 115 Waterman St.

For more information about support, visit **brown.edu/go/itservicecenter**

#### **Repairs**

The Brown Bookstore Technology Center (244 Thayer St.) is an authorized Dell / Apple warranty service provider and repairs other equipment for a fee. **brown.edu/go/bookstoretechnology**

Need a loaner during your repair? Sign out a laptop at the IT Service Center (see info above).

**Academic Year 2015-2016 Online version: http://brown.edu/go/studentIT**

# **UNDERGRADUATE CIS REFERENCE GUIDE**

it.brown.edu P facebook.com/ITatBrown

twitter.com/ITatBrown

## **Course Links**

Find course information online and register for courses at **selfservice.brown.edu**

Preview course syllabi and published Canvas course sites during shopping period at **courses.brown.edu**

For courses using Canvas, log in to **canvas.brown.edu** to participate in course activities and access materials such as readings, movies, and quizzes.

## **Mobile**

Brown students are eligible for discounts with AT&T, Sprint, Verizon, and T-Mobile. See **brown.edu/go/buyingaphone**

Search for "Brown University" in the app store. Other apps are listed at **m.brown.edu/apps**

## **Printing**

Print to release stations in computing labs from a lab or from your own computer. **brown.edu/go/pawprints**

## **TV (Philo)**

Watch and DVR over 60 TV channels on your computer, smartphone, or tablet. **brown.edu/go/tv**

### **Become an Expert**

Find CIS documentation at **brown.edu/go/kb**  and learn about technical training opportunities at **brown.edu/go/techtraining**

Access thousands of creative, technical, and business courses at **brown.edu/lynda**

Practice 30 languages online with Rosetta Stone. **brown.edu/go/rosettastonehelp**

## **Copyright**

Brown's Copyright Policy prohibits the illegal sharing of copyrighted materials. Do the right thing and don't share media. **brown.edu/go/p2p\_copyright**

## **Stay Safe**

Check out the Information Security Group's (ISG) website for some great tips on how to keep you and your computer safe and secure at **brown.edu/go/isg**

#### **Secure Your Account**

Every year, many students are victims of phishing, attempts by hackers to steal identities or

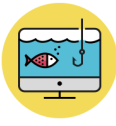

take over computers. Learn to protect your identity, bank account, and more at **brown.edu/go/phishing**

Enable Two-Step Verification to protect your Brown account even if someone steals your password. **brown.edu/go/twostephelp**

#### **Protect Your Electronics**

Keep your laptop or mobile device at hand or locked up to protect it. Install a free laptop loss and recovery app at **frontdoorsoftware. com/brown-university-laptop-program**

If your laptop is stolen, immediately contact the Department of Public Safety at (401) 863- 3322. **brown.edu/go/laptoptheft** 

#### **Brown Guardian Mobile App**

Turn your mobile phone into a personal safety device at **brown.edu/go/brownguardian**

**Academic Year 2015-2016 Online version: http://brown.edu/go/studentIT**